# *ChartRescue* ご使用にあたって

Version 5

第 7 版 令和 4 年 5 月 20 日 日本総合システム株式会社

# はじめに

製品のご使用にあたっては、本書をよくお読みの上ご利用ください。

# 商品構成

- インストールディスク(CD1 枚)
- ハードウェアキー(USB タイプまたは microSD カードタイプのいずれか 1 個)
- ✔ ユーザー情報カード
- ✔ ユーザー登録シート
- ✔ はじめに
- ✔ ChartRescue ご使用にあたって
- ChartRescue インストールガイド
- ✔ ChartRescue データ管理ツール操作説明書
- ChartRescue 操作説明書
- ※オプション版をご購入の方は、この他にオプションごとの操作説明書が含まれます。 詳細は同梱の『この製品に含まれるオプションの操作説明書一覧』をご参照ください。

# お願い

本製品をご使用になる前に、必ず以下の「動作環境」及び「ChartRescue 使用許諾契約書」を 注意してお読みくださいますようお願いいたします。

「ChartRescue 使用許諾契約書」は本製品をご購入されたお客様(個人または法人のいずれで あるかを問いません)と日本総合システム株式会社との間に締結される本製品に関する法的な契 約書となります。

# 動作環境

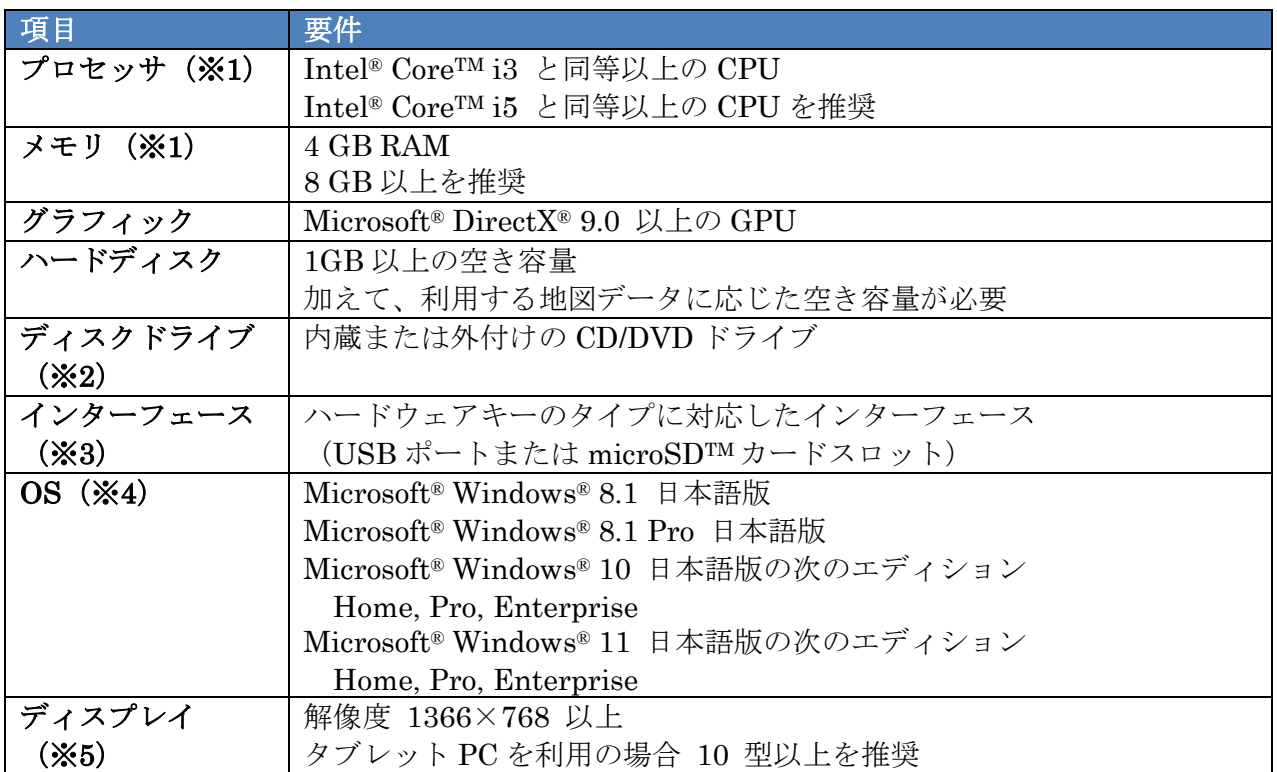

ChartRescue ご使用にあたって

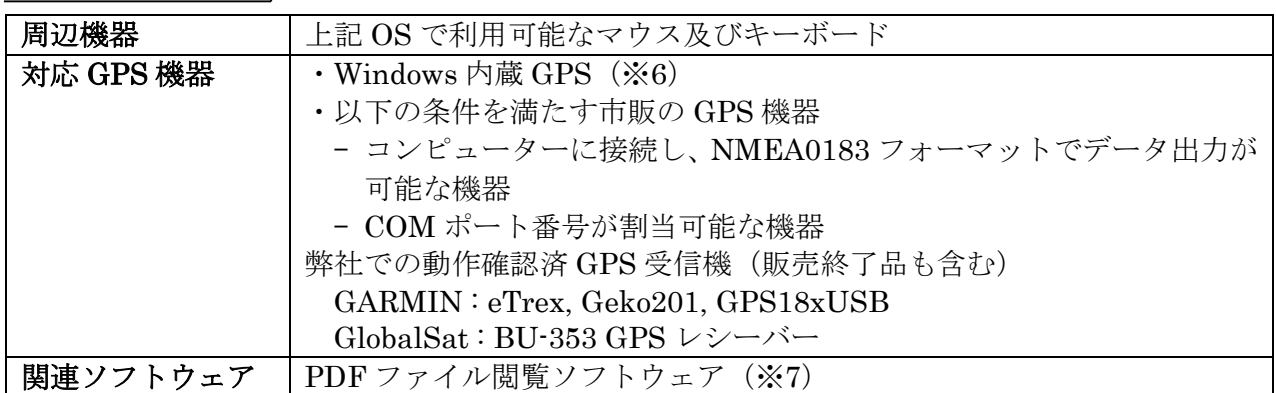

- ※1 より快適にご利用いただくため、高性能のプロセッサおよび多くのメモリを搭載したコンピ ューターのご利用を推奨します。
- ※2 本ソフトウェアのインストールや航海用電子海図等の地図データのセットアップに必要で す。
- ※3 GPS 機器等の接続には別途 USB ポート等が必要になります。
- ※4 それぞれ 32 ビット版、64 ビット版(推奨)どちらも対応しています。Microsoft® Windows ®RT は非対応です。
- ※4 仮想マシン上での動作はサポートしておりません。
- ※5 マルチモニター環境でのモニター毎の DPI 設定には対応しておりません。
- ※6 コンピューターのメーカー・機種によって設定方法が異なる場合があります。
- ※7 操作説明書の閲覧に必要になります。(インストールディスクに Adobe ® Reader ® を同梱 しています)

# ユーザー登録

本製品に同梱しております「ユーザー登録シート」を、本製品のご購入後2週間以内に弊社ま でメールまたは FAX でお送りください。必要事項をすべてご記入いただいた上でお送りいただ きますようよろしくお願いいたします。

ユーザー登録受付が完了しますと、弊社よりユーザー登録コードを発行いたします。ユーザー 登録画面でユーザー登録コードを入力することで、本製品を正式にご使用いただくことが可能と なります。ユーザー登録コードが発行されていない場合、本製品をお使いいただけるのはインス トール日から 30 日間となります。

# **CD** のお取り扱い

以下の点にご注意下さい。

- > CD のお取り扱いには充分注意してください。指紋などの汚れや傷がつくと、読み取りに支 障をきたす恐れがあります。
- > 万一 CD が汚れた場合には、その中心から外側に向けて柔らかな布でやさしく拭き取ってく ださい。レコード用のクリーナーや溶剤等は使わないで下さい。
- > CD のどちらの面にも、鉛筆やボールペン、油性ペン等で文字を書いたり、絵を描いたり、 またはシールを貼り付けたりしないで下さい。
- CD を直射日光の当たる場所や高温・多湿の場所に保管しないで下さい。
- > CD を使った後は、元のケースに入れて保管して下さい。

**ChartRescue** ご使用にあたって

# **microSD** カードタイプのハードウェアキーのお取り扱い

microSD カードタイプのハードウェアキーをご利用の場合、以下の点にご注意ください。

- 非常に小型のため、抜き差しの際に紛失しないよう十分ご注意ください。
- > microSD カードの抜き差しは、コンピューターの電源が入っていない状態で行うか、Windows のメディアの取り出し手順に則って正しく行ってください。電源が入った状態でそのまま抜 き差しするとデータの破損等の原因となります。
- **>** コンピューターの破損の原因となりますので、microSD カードにシール等を貼り付けないで ください。
- microSD カードに格納されている隠しフォルダー「CM-Stick」と格納されているファイルは、 名前を変更したり、削除したりしないでください。ハードウェアキーとして機能しなくなり ます。誤って変更または削除してしまった場合は、付属のソフトウェア「ハードウェアキー 修復ツール」を使用し、「CM-Stick」フォルダーを修復してください。
- > microSD カードタイプのハードウェアキーをご利用中にコンピューターがスリープ状態にな ると、スリープ状態から復帰した際にハードウェアロックエラー画面が表示されることがあ ります。特に船上でナビゲーション機能を利用する場合は、安全のため、予め Windows の設 定でスリープ状態にならないように変更してください。

# ご使用にあたり必要となる知識

本製品のご使用にあたり、一般的なペイントツールや文書作成ソフトを操作できる知識、また、 コンピューター上でのファイル管理に関する知識が最低限必要となります。

コンピューターの一般的な使用に関しての操作方法(例:圧縮ファイルの解凍方法、画面コピ ー(スクリーンショット)のとり方など)については、お問い合わせいただいても回答できかね る場合がございますのでご了承ください。

# 本製品に含まれるデータ

本製品には、ベースマップや地名データ等が含まれております(電子海図、海底地形図、国土 基本情報、電子地形図は含まれません)。データのご使用にあたっては、本製品の使用許諾が同 様に適用されます。詳細に関しては、使用許諾契約書をご熟読ください。

また、本製品に含まれる地名データは国土地理院発行の数値地図 25000(地名・公共施設)を 使用しています(承認番号 平 27 情使、第 578 号)。地名データには誤りや欠落が含まれる場 合があります。お客様はデータの特性を事前にご検討の上利用してください。 本システムで表示している地名データに間違いが見つかった場合にも、国土地理院はデータの訂 正等の責任を負いません。

# 注意事項(必ずお読みください)

① 本ソフトウェアは ECDIS(電子海図情報表示装置)ではありません。実際に航海される場合、 お客様は法令で指定された「海図その他予定された航海に必要な航海用刊行物」および「水 路図誌その他の航海に必要な図誌」を備える必要があります。 ただし、沿岸小型船舶にかぎっては本ソフトウェアと適切な縮尺の電子海図をインストール

したパーソナルコンピュータ、及び本ソフトウェアに対応した GPS 機器をパーソナルコンピ ュータに接続して利用している場合は、法定備品として認められています。

② 本ソフトウェアから出力されたラスタ画像を海図としてご利用になることはできません。ま た、ラスタ画像の営利目的での二次利用は禁じられています。ご利用にあたっては、刊行元 (海上保安庁等)にお問い合わせください。

ChartRescue

ご使用にあたって

- ③ 製品の仕様またはパッケージの内容は、予告なく変更する場合がありますので、予めご了承 下さい。
- ④ 本ソフトウェアのご使用にあたっては、海上保安庁等の発行する電子海図が必要です。
- ⑤ 本ソフトウェアをインストール後 30日以内にユーザー登録コードの設定が完了していない場 合は、本ソフトウェアを起動することができなくなります。ユーザー登録コードはユーザー 登録が完了すると発行されます。
- ⑥ ハードウェアキーの欠陥により不具合が生じた場合、ご購入後 1 年以内であれば 1 回に限り 無償で新品と交換いたします。

ただし、不適切な使用方法に起因する場合は有償にて交換させていただきます。

# ご意見・お問い合わせ

ChartRescue をお使いになって気がついた点、ご意見・ご要望、問題点等ございましたら弊社 までお寄せください。

ご質問についても同様にお願いいたします。

■ 日本総合システム株式会社 E-mail : [chartinfo@nssys.co.jp](mailto:chartinfo@nssys.co.jp) URL : <https://www.nssys.co.jp> 〒112-0004 東京都文京区後楽 1-7-27 後楽鹿島ビル TEL: 03-5805-3620 FAX: 03-5805-3684

#### ChartRescue 使用許諾契約書

本使用許諾契約書(以下、「本契約」という)は、ChartRescue(以下、「本ソフトウェア」という) を使用される全ての方に適用されるものとします。お客様が本ソフトウェアの使用を開始する前に下 記のすべての条項に同意いただくことが必要です。本ソフトウェアの使用(インストール作業を含む) を開始した時点で本契約の締結に同意されたものとみなします。本契約書の条項に同意されない場合 は、本ソフトウェアをインストール、または使用することはできません。

第1条 (定義)

「ハードウェアキー」とは本ソフトウェアをパーソナルコンピュータで動作させる為に必要なプロテ クト装置です。本ソフトウェア1式につき1個提供します。

第2条 (使用許諾)

日本総合システム株式会社(以下、日本総合システム㈱)は以下の範囲で本ソフトウェアの使用を許 諾します。

- 1. お客様が使用する権利のあるパーソナルコンピュータ1台にハードウェアキーを装着してソフト ウェアを動作させること。
- 2. 日本総合システム㈱が指定する手順に従い、ユーザー登録コードを取得する事。

第3条 (制限事項)

お客様は、本ソフトウェアを使用するにあたり、次の各号に定める行為を行ってはならないものとし ます。

- 1. 本ソフトウェアを第三者へ賃貸または譲渡すること
- 2. 本ソフトウェアをリバースエンジニアリング、逆コンパイルまたは逆アセンブルすること
- 3. 本契約書に明示的に許諾されている場合を除き、本ソフトウェア及びドキュメント類の全部また は一部を複製、改変等をすること
- 4. 本ソフトウェアをネットワークで使用すること

第4条 (免責)

日本総合システム㈱は本ソフトウェアのインストールまたは使用に関連してお客様に直接的または 間接的に発生する一切の損害 (ハードウェア、他のソフトウェアの破損、不具合等を含むがこれに 限定されない。また、通常損害、特別損害、結果損害を問わない。)および第三者からなされる請求 について一切責任(注意義務を含む)を負担しません。

第5条 (保証)

日本総合システム㈱は本契約書に明記されていない限り、商品性、特定目的への適合性、または権利 の非侵害性に関する黙示の保証を含む、すべての明示的または黙示的な条件、表明および保証を否認 します。ただし、これらの否認が法令で認められていない場合はこの限りではありません。

第6条 (著作権等)

本ソフトウェア及び、本ソフトウェアに関する文書、図面、ドキュメントなどの文書に関する所有権、 著作権をはじめとするその他一切の知的財産権は、日本総合システム㈱およびその供給者に帰属しま す。お客様はこれらのドキュメントの全部または一部をバックアップ以外の目的で複写、複製、転載 することはできません。

第7条 (契約の解除)

お客様が本契約書の条項および条件の1つにでも違反した場合、日本総合システム㈱はお客様に何ら 通知を行うことなく本契約を解除できるものとします。この場合お客様は本ソフトウェア、構成部分、 ドキュメント、ならびにその一切の複製物をコンピューターの記憶媒体上から完全に消去し、ハード ウェアキーを返却しなければなりません。

第8条 (準拠法及び合意管轄裁判所)

本契約の成立、効力、履行および解釈に関しては日本法が適用されるものとし、本契約に関する訴訟 は、東京地方裁判所をもって、第一審の専属的合意管轄裁判所とします。

#### **ChartRescue License Agreement**

This license agreement (hereinafter referred to as the "Agreement") shall apply to all individuals that use ChartRescue (hereinafter referred to as the "Software"). You are required to give your consent to all of the following terms before commencing use of the Software. This Agreement shall be deemed as having been entered into at the point when use of the Software (including installation) has begun. You may not install or use this Software if you do not agree to the terms of this Agreement.

#### Article 1 (Definition)

"Hardware key" refers to the protection device required to run this Software on a personal computer. One is provided for each instance of the Software.

#### Article 2 (License)

Nippon Sogo Systems, Inc. (hereinafter referred to as "Nippon Sogo Systems") grants the use of this Software within the following range.

1. Installing the hardware key on a personal computer which you have the right to use and running the Software.

2. Complying with Nippon Sogo System's instructions and obtaining a user registration code.

#### Article 3 (Limitations)

You may not commit any of the following acts in the course of using this Software.

- 1. Loaning of transferring this Software to a third party
- 2. Reverse-engineering, decompiling, or disassembling this Software

3. Reproducing or modifying the whole o a portion of this Software and its documentation unless explicitly permitted in this Agreement

4. Using this Software on a network

#### Article 4 (Disclaimer)

Nippon Sogo Systems shall not be liable, either directly or indirectly, for any incurred damages (including but not limited to any hardware or software damages or defects. This shall also be regardless of whether they are ordinary, special, or consequential damages.) or claims from a third party (including duty of care) in connection with the installation or use of this Software.

#### Article 5 (Warranty)

Unless otherwise stated in the Agreement, Nippon Sogo Systems disclaims all express or implied conditions, representations, and warranties including implied warranties in connection with mechantability, fitness for a particular purpose, and non-infringement. However, this shall not apply in the case where these disclaimers are not recognized by laws and regulations.

#### Article 6 (Copyright)

All ownership rights, copyrights, and any other intellectual property rights in connection with this Software and its related paperwork such as letters, diagrams, and documents belong to Nippon Sogo Systems and its providers. You may not copy, duplicate, or reproduce the whole or a portion of these documents for purposes other than backing up.

#### Article 7 (Cancellation of Agreement)

Nippon Sogo Systems may cancel this Agreement without any form of notification if the terms or one of the conditions of this Agreement have been violated. In this case, you must completely erase this Software, its components, documents, and any other reproductions from the personal computer's memory media and return the hardware key.

#### Article 8 (Governing Law and Court of Jurisdiction)

The construction, validity, performance, and interpretation of this Agreement shall be governed by Japanese law, and the Tokyo District Court shall exclusively be the court of first instance with respect to any lawsuits in connection with this Agreement.